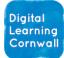

# READ FIRST YEAR 6: COMMUNICATION & COLLABORATION

#### CURRICULUM MILESTONES

l understand that computer systems transfer information over networks in data packets

I understand that internet connected programs allow us to work together (collaborate)

#### CURRICULUM SEQUENCING AND ASSESSMENT

This unit should be taught after the Year 4 unit: The Internet, allowing children to build on the knowledge they have acquired on the interconnected nature of the web. Ideally, this unit should also come after the Year 5 unit: Systems and Searching, which provides further relevant background understanding of computer systems.

The unit has an adapted online summative assessment that can be delivered freely to children through online platform Quizizz.

1<sup>st</sup>, click here to make sure you are logged in.

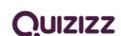

2<sup>nd</sup>, choose the relevant quiz from our collection of KS2 assessments at this link. When setting up, do click "Assign homework" so children access it on demand.

#### EASY ACCESS TIPS: LESSONS 1&2

These lessons could be combined together and do not require children to have any access to devices themselves. Discussion and quizzing of the concepts involved can be a useful way to bring these topics to life.

#### **EASY ACCESS TIPS: LESSON 3**

If your school uses Microsoft logins - instead of Google - you may find it easier to use the presentation as a shared Powerpoint file. The Share button in Powerpoint should allow you to do this, or use Teams as a way to share with your class.

If children use Chromebooks, you will be able to take the presentation and share it directly with learners, either using the share button or – better - through Google Classroom.

Assi

<u>Click on this link</u> to access the document – also in the unit folder. This document has been edited to contain six copies of the six slides, allowing for six groups of children (i.e. a whole class) to work on one document together – much easier to keep all the working in one document.

| Instruction (option)  I J U = T O  M Standard resource - Country fact the for 4 groups of the  Posterio can be the the  Arms | The ICT session 3                                           |
|----------------------------------------------------------------------------------------------------|-------------------------------------------------------------|
| ** A Tradetor resource - Country fact file for 6 groups of state                                                             | Instructions (optional)                                     |
| ** A3 Teacher resource - Country fact the for 6 groups of the                                                                |                                                             |
| All fielder resource - Country fact file for 6 groups of star studens can eait the file<br>PowerPrint                        | B I U ≡ X ()                                                |
| ámath                                                                                                    | A2 Teacher resource – Country fact file for 6 groups of stu |
|                                                                                                    |                                                             |
|                                                                                                    |                                                             |
|                                                                                                    | Amah                                                        |

Click to

download

Create a Google Classroom assignment, since it means all children will get access to the same document in one go. Just explain to your six groups of children (or however many you have), which 6 of the 36 slides is for them to work on. If you want to have more than 6 groups, you can always copy and paste to make more slides.

### **EASY ACCESS TIPS: LESSON 4**

Using Scratch is not the easiest way for children to remix files since they will need individual log-ins to do it. You might find that remixing a Book Creator file is easier. The teacher will need to log in first here, create a shared library and give students the code to access the shared library (look in the top-centre of the screen). You could then give children access to this book, or simply place a book in the shared library for them to copy and repurpose.

## EASY ACCESS TIPS: LESSONS 5&6

These digital literacy-style lessons could be combined and tackled together as a class, away from devices.